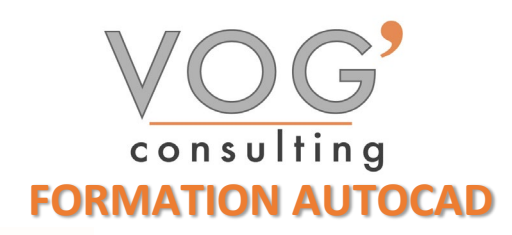

**DUREE :** 21 heures

### **PRIX :** 2520€

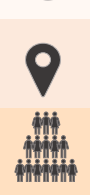

 **LIEU :** Cf. Convention

**NOMBRES DE PERSONNES :**  1 à 8 personnes

#### **PUBLICS CONCERNES :**

Cette formation s'adresse aux responsables de bureaux études, architectes, ingénieurs, dessinateurs, et techniciens.

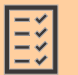

#### **PRE-REQUIS :**

Il est nécessaire d'être initié à l'utilisation d'un ordinateur Windows ou Mac. Avoir des notions de dessin.

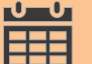

#### **DELAIS D'ACCES :**

Les dates sont à convenir directement avec le centre ou le formateur. Les formations sont disponibles toute l'année en présentiel et/ou distanciel

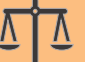

#### **REFERENCES REGLEMENTAIRE :**

**-**Les conditions générales de vente et le règlement intérieur sont consultable sur notre site internet. -Articles L.6353-1 du Code du Travail

#### **MODALITES D'ACCES :**

L'accès à nos formations peut être initié, soit par un particulier, soit par l'employeur, soit à l'initiative du salarié avec l'accord de ce dernier. Votre CPF est mobilisable pour certaines de nos formations. Les demandeurs d'emploi peuvent aussi avoir accès à nos formations. N'hésitez pas à prendre contact avec nous.

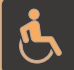

#### **ACCESSIBILITES :**

Les personnes en situation d'handicap souhaitant suivre cette formation sont invitées à nous contacter directement, afin d'étudier ensemble les possibilités de suivre la formation.

# **OBJECTIFS DE LA FORMATION**

Les stagiaires seront capables de :

- Créer des éléments d'interface dans le but d'automatiser certaines tâches répétitives : planification et prise en charge
- $\triangleright$  Utiliser les différentes options des commandes afin de se doter d'outils de création et de modifications rapides afin de mettre à jour et de faire évoluer les informations présentes en industrialisant les éléments
- Utiliser les blocs dynamiques afin de créer des bibliothèques d'utilisation efficaces permettant de créer des automatismes pour la mise à jour des bibliothèques AutoCAD
- Utiliser des champs personnalisés afin d'obtenir des mises à jour automatiques d'informations lors de l'impression des plans sur une ou plusieurs présentations par exemple pour paramétrer l'ensemble des types les lignes selon l'échelle d'impression

## **MOYENS ET METHODES PEDAGOGIQUES**

Un intervenant qualifié accompagne les participants pendant toute la durée de la formation. Nous mettons à disposition des ordinateurs, salle de réunion, une imprimante, des supports de cours et un accompagnement informatique :

- $\triangleright$  Présentation et étude de cas
- $\triangleright$  Exercices et applications sur des cas concrets
- $\triangleright$  Participation active
- La pédagogie est adaptée aux adultes

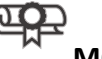

## **MODALITES D'EVALUATION**

- Test d'entrée en formation
- $\triangleright$  Feuille de présence
- $\triangleright$  Évaluation des acquis du stagiaire par mises en situation
- $\triangleright$  Questionnaire de satisfaction
- $\triangleright$  Certificat de réalisation
- $\triangleright$  Passage certification

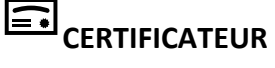

- **[ISOGRAD TOSA AUTOCAD](https://www.francecompetences.fr/recherche/rs/6207/)**
- $\triangleright$  Code de la fiche : RS6207
- Date d'échéance de l'enregistrement : 14-12-2024

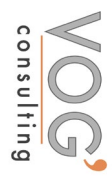

1

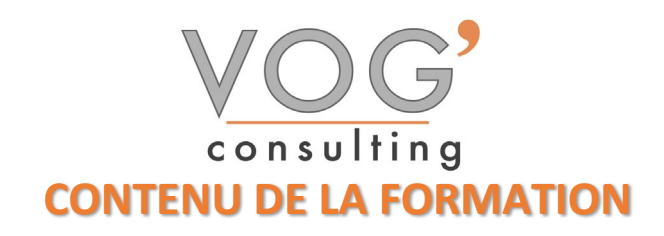

- GENERALITES
- **L'application Autocad et les caractéristiques matérielles**
- Interface d'application Autocad
- GESTION DES DOCUMENTS ET ENVIRONNEMENT DU DESSIN
- $\triangleright$  Ouvrir un fichier existant
- Ouvrir un nouveau dessin à partir d'un gabarit Autocad
- Enregistrement
- Interface : Barre des menus, ruban, barre d'état, invite des commandes
- Boites de dialogue : ancrage, masquage, transparence
- Contrôle des unités
- > Options
- LES INDISPENSABLES
- Le système des coordonnées cartésiennes et polaires
- L'accrochage aux objets et paramétrages
- $\triangleright$  Les commandes et les raccourcis
- LES OUTILS DE CREATION
- $\triangleright$  Lignes, polygones, cercles, arcs, ellipses, polylignes, splines
- LES OUTILS DE SELECTION
- $\triangleright$  Sélection par clics souris et fenêtres de capture
- LES OUTILS DE NAVIGATION
- $\triangleright$  Utilisation de la souris pour naviguer dans son dessin
- $\div$  LES OUTILS DE MODIFICATION
- Déplacement, rotation, échelle, symétrie, ajustement, prolongement, décalage, étirement, alignement, raccord, chanfrein, jonction, coupure, division, décomposition
- $\triangleright$  Utilisation des poignées
- Réseau rectangulaire, polaire et trajectoire
- Ordre du tracé
- Palettes des propriétés
- LES CALQUES
- $\triangleright$  Organiser son dessin avec des calques
- LES BLOCS
- Créer, insérer des blocs et gérer les bibliothèques
- HABILLAGE DES DESSINS
- $\triangleright$  Créer et utiliser les cotations et les textes
- $\triangleright$  Utiliser les hachures
- METTRE EN PLACE VOS IMPRESSIONS
- Processus de création d'une présentation avec l'assistant créer une présentation
- $\triangleright$  Choisir une imprimante ou un traceur, un format de papier et son orientation
- Créer une fenêtre dans votre présentation (masquer ou pas les contours de cette fenêtre)
- Mettre à l'échelle et positionner votre plan dans la fenêtre et la verrouiller

 $\mathfrak{p}$